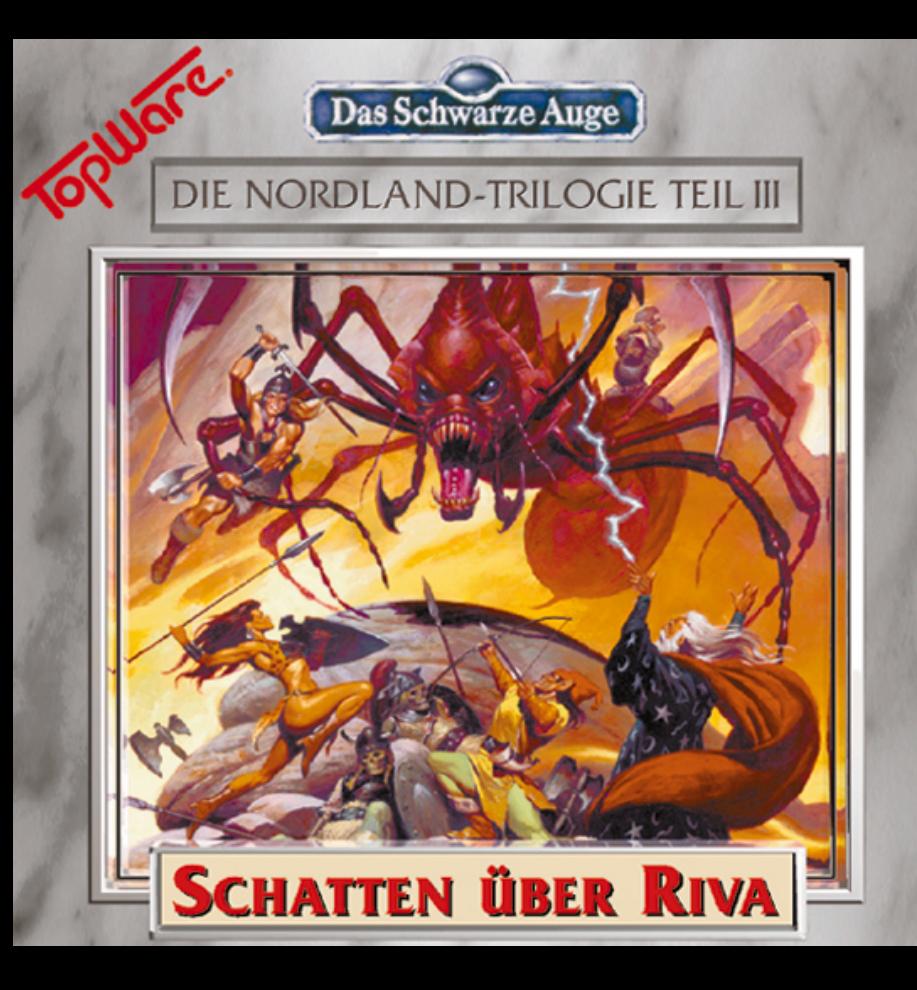

Copyright © by Attic Entertainment Software GmbH • Sigmaringer Str, 84 • 72458 Albstadt Produktion: TopWare CD-Service AG • Markircher Straße 25 • D-68229 Mannheim

#### **Lizenzbestimmungen**

Dieses Programm, alle seine Softwarebestandteile, die mitgelieferten Bilder, das Handbuch sowie die Programm- und Datenkonzeption sind urheberrechtlich geschützt. Der Käufer erwirbt mit diesem Vertrag das nicht übertragbare und nicht ausschließliche Nutzungsrecht für das Programm, dessen Art und Umfang sich aus der Dokumentation ergibt. Der Käufer erwirbt das Recht, das Programm auf einem System einzusetzen. Der Käufer erkennt mit der Installation des Programmes die Rechte des Herausgebers an dem Programm (Patente, Urheberrechte, Geschäftsgeheimnisse) uneingeschränkt an. Das betrifft auch das Copyright an Dokumentationen, die schriftlich oder auf Computermedien vorliegen. Der Käufer darf Copyrightvermerke, Kennzeichnungen und/oder Eigentumsangaben des Herausgebers an den Programmen oder am Dokumentationsmaterial nicht verändern. Der Käufer verpflichtet sich, das Programm nur für eigene Zwecke zu nutzen und es Dritten weder unentgeltlich noch entgeltlich zu überlassen. Dem Käufer ist es gestattet, Arbeitskopien für den eigenen Bedarf zu erstellen oder das Programm auf eine Festplatte zu kopieren.

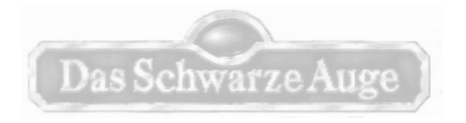

**Und wenn Sie (möglicherweise) ein paar Probleme haben, dann schauen Sie doch einfach einmal in Ihr Tagebuch ... und kommen Sie doch auch ab und zu auf dem Marktplatz vorbei.**

## **INHALT Seite**

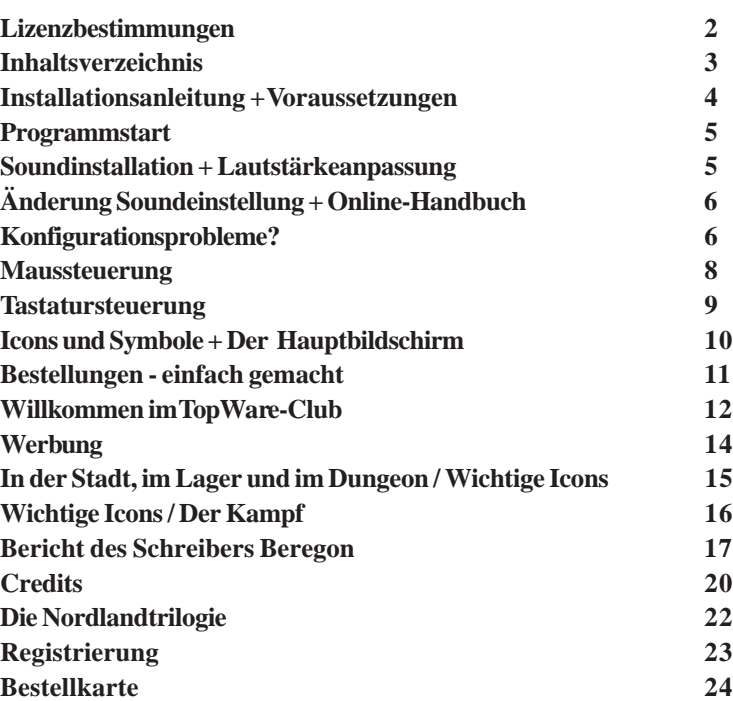

#### **INSTALLATIONSANLEITUNG**

ACHTUNG: Starten Sie den ersten Track der *Schatten über Riva*-CD für PC niemals auf einem gewöhnlichen CD-Player. Die auf Track 1 abgelegten Daten sind ausschließlich Programmdaten und könnten beim Abspielen zu einer Beschädigung Ihrer Lautsprecheranlage führen.

## **Voraussetzungen:**

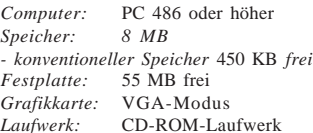

#### $Emnfohlen:$

*Maus:* Genius, Microsoft oder Kompatible *Speicher: 8 MB 16 MB, Pentium-Prozessor*

*Festplatte:* 55 MB frei *Soundkarten zur Ausgabe von Sprach- und Soundeffekten:* Sound Blaster, Sound Blaster Pro, Sound Blaster AWE 32, Adlib, Adlib Gold, Gravis Ultrasound, Roland MT3, General Midi u.v.m. *Audiogeräte:* Kopfhörer oder Boxen zum Anschluß an das CD-Laufwerk oder die Soundkarte

#### **Installation**

- Stellen Sie sicher, daß mind. 55 MB Platz auf Ihrer Festplatte vorhanden sind
- Legen Sie die CD in Ihr CD-Laufwerk ein.
- Wechseln Sie durch Eingabe von E: (+ Enter) auf Ihr CD-Laufwerk (Ersetzen Sie E: gegebenenfalls durch den von Ihnen verwendeten Laufwerksbuchstaben für Ihr CD-Laufwerk).
- Geben Sie *INSTALL* (+Enter) ein. Sie befinden sich nun im Installationsmenü. Mit Hilfe der Pfeiltasten können Sie sich innerhalb der einzelnen Zeilen bewegen. Mit Hilfe der Leertaste können Sie die Einträge im Installationsmenü verändern, mit Enter die veränderten Einträge bestätigen.
- Wenn Ihnen das vorgeschlagene Installationsverzeichnis (riva) zusagt, so bewegen Sie sich mit Hilfe der Pfeiltasten auf die nächste Zeile des Installationsbildschirms. Ansonsten drücken Sie die Leer- oder Entertaste und geben das gewünschte Verzeichnis ein.
- Markieren Sie nun mit Hilfe der Leer- oder Entertaste, welche Installationsart Sie wünschen. Die gewünschte Installationsart weist am Ende der Zeile ein Häkchen auf:

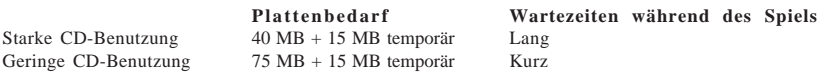

• Wenn Sie mit den Einstellungen einverstanden sind, bewegen Sie sich auf *Installation starten* und bestätigen Sie den Eintrag mit Enter. Die Installation wird nun begonnen.

Sollten Sie bei der Installation Probleme haben oder Erläuterungen von etwaigen Fehlermeldungen wünschen

und Ihnen die Hinweise, die Sie hier im Handbuch finden, nicht ausreichen, kann Ihnen ein Programm mit dem Namen "RIVAHELP" weiterhelfen, das sich auf der CD befindet. Wechseln Sie auf Ihr CD-Laufwerk und starten Sie das Programm mit der Eingabe: *RIVAHELP*.

#### **Programmstart**

- Bitte stellen Sie vor dem Programmstart sicher, daß der verfügbare **konventionelle Speicher** Ihres Rechners ausreicht, um einen stabilen Programmablauf zu gewährleisten. Hierzu benötigen Sie minimal 450 KB (460.800 Byte).
- Sollten Sie nicht über diese Speicherwerte verfügen, so bedienen Sie sich einer der Beispielkonfigurationen wie sie in der Datei *config.bsp* im Verzeichnis von Schatten über Riva aufgeführt sind.
- Sollten Sie in Ihrer CONFIG.SYS neben dem HIMEM-Treiber den Treiber EMM386 verwenden, prüfen Sie bitte, ob der EMM-Treiber mit der Option NOEMS oder RAM (ohne Ziffern) gestartet wird. Sollte dies nicht der Fall sein (z.B. RAM 2000), so ersetzten Sie den Eintrag bitte durch RAM XXXX, wobei XXXX für größer oder gleich 6500 steht.
- Wechseln Sie in das Verzeichnis, in welches Sie das Spiel installiert haben.
- Starten Sie *Schatten über Riva* durch Eingabe von *RIVA* (+Enter).

#### **Soundinstallation**

Wir empfehlen Ihnen, im Rahmen der Soundinstallation Musik von CD auszuwählen, da Sie so in den Genuß der Audiotracks während des Spiels von Schatten über Riva gelangen. Wählen Sie zur Wiedergabe der Soundeffekte und Sprachausgabe anschließend Ihre Soundkarte aus.

**Hinweis:** Um sowohl die Musik von CD als auch Soundeffekte/Sprachausgabe in *Schatten über Riva* parallel hören zu können, muß eine von beiden Voraussetzungen gegeben sein:

**a)** Ihr CD-Laufwerk ist über ein mitgeliefertes vieradriges Kabel mit der Soundkarte verbunden. Die Musik von CD wird dann direkt an Ihre Soundkarte weitergegeben. Sowohl die CD-Musik als auch die in der Soundkarte generierten Effekte und Sprachausgaben können Sie dann am Audioausgang der Soundkarte abnehmen und an Ihren Verstärker oder Kopfhörer weiterleiten.

**b)** Ihr CD-Laufwerk besitzt einen Ausgang an der Frontseite. Dieser Ausgang ist mit dem Audioeingang Ihrer Soundkarte durch ein Audiokabel verbunden. Auch in diesem Fall können Sie am Ausgang der Soundkarte sowohl den CD-Sound als auch die Sprachausgabe und Soundeffekte abnehmen.

Sollte keine der Voraussetzungen a) oder b) gegeben sein, so können Sie auf Effekte und Sprachausgabe verzichten und Ihre Audiogeräte direkt am CD-Laufwerk anschließen. Wie Sie eine vorgenommene Soundeinstellung ändern, ist unter *Änderung der Soundeinstellung* beschrieben.

#### **Lautstärkeanpassung**

Die Anpassung der Lautstärke Ihrer Soundkarte bzw. Ihres CD-Laufwerks kann im Optionsscreen (F3- Taste oder STRG-S) vorgenommen werden. Einige Soundkarten oder CD-Laufwerke unterstützen die Softwareanpassung der Lautstärke jedoch nicht. In diesem Fall müssen Sie zur Anpassung der Lautstärke auf den Lautstärkeregler vorne am CD-Laufwerk, an der Soundkarte oder an Ihrem Verstärker bzw. Kopfhörer zurückgreifen.

#### **Änderung der Soundeinstellung**

Sollten Sie eine neue Soundkarte erworben haben oder aus anderen Gründen Änderungen der Soundkonfiguration Ihres Spiels wünschen, so können Sie das mitgelieferte Programm *sound.bat* nutzen. Geben Sie in Ihrem Spielverzeichnis **SOUND** (+Enter) ein. Bei erneutem Start von *Schatten über Riva* verhält sich Ihr Programm bezüglich der Auswahl der Musik- und Effektwiedergabe wie bei der Installation.

#### **Online-Handbuch**

Auf Ihrer CD befindet sich ein Online-Handbuch, das Sie während des Spieles jederzeit mit der Taste F1 aufrufen können. Dieses Handbuch enthält Anleitungen sowie Tips zum Spiel und darüber hinaus Hinweise, wie Sie das Handbuch benutzen.

#### **Konfigurationsprobleme?**

Wenn Ihr Rechner den Hardwareanforderungen der Installationsanleitung entspricht, können Sie *Schatten über Riva* problemlos spielen. Sollte Ihr Rechner jedoch nicht so eingerichtet sein, daß 460.800 Bytes Speicher frei sind und genügend XMS zur Verfügung steht, so verwenden Sie, falls vorhanden, ein Programm zur Optimierung der Konfiguration. Ansonsten können Sie einen der unten angegebenen Konfigurationsvorschläge einsetzen, um *Schatten über Riva* problemlos zu starten.

Sollten Sie einen Bootmanager verwenden, so fügen Sie eine neue Bootoption hinzu und nehmen die untenstehenden Treiber auf. Wenn Sie keinen Bootmanager installiert haben, legen Sie eine leere Diskette in Ihr Diskettenlaufwerk und formatieren dieselbe mit **format A: /s** (+Enter).

Kopieren Sie danach Ihre *Autoexec.bat* und *config.sys* auf diese Diskette und verändern Sie die *Autoexec.bat* und *Config.sys* entsprechend der untenstehenden Vorschläge. Wenn Sie *Schatten über Riva* nun spielen möchten, brauchen Sie nur die so angefertigte Diskette im Laufwerk zu belassen, wenn Sie den Rechner einschalten oder hochbooten (STRG und ALT und ENTF gleichzeitig).

**MS-DOS config.sys**

Device=c:\dos\himem.sys

Device=c:\dos\emm386 RAM

REM (statt RAM geht auch NOEMS oder RAM mit einer Zahl, wobei diese Zahl REM gleich oder größer als 6500 sein muß, z.B. RAM 7000) DOS=High Device=c:\dos\mouse.sys Files=20

## **autoexec.bat**

Path c:\dos c:\dos\smartdrv.exe 256 c:\dos\Keyb gr,,c:\dos\keyboard.sys

Bitte fügen Sie diesen Vorschlägen die Soundkarten- und CD-ROM-Treibereinträge bei. Falls Sie nicht *mouse.sys* verwenden, so sollten Sie auch Ihren Maustreiber eintragen.

#### **Windows**, **Windows95** oder **Windows NT**, *DOS-Fullscreen*

Auf den meisten Rechnern läuft *Schatten über Riva* problemlos, wenn Sie das Programm **RIVA.EXE** starten. Dazu starten Sie unter Win95 den *Explorer* und rufen dort das Verzeichnis auf, in dem Sie *Schatten über Riva* installiert haben. Starten Sie danach durch einen Doppelklick auf **RIVA.EXE** das Programm.

Leider gibt es noch keine Pauschalkonfiguration, die auf JEDEM Rechner problemlos läuft. Sollte das Spiel so nicht zu starten sein, verfahren Sie bitte nach folgender Anleitung:

- 1. Öffnen Sie den Explorer und starten Sie das Programm SYSEDIT.EXE (befindet sich im Pfad C:\WINDOWS\SYSTEM)
- 2. Schließen Sie bis auf AUTOEXEC.BAT und CONFIG.SYS alle anderen Fenster.
- 3. Klicken Sie im Explorer mit der rechten Maustaste auf RIVA.EXE. Diese Datei befindet sich in dem Pfad, in dem Sie Schatten über Riva installiert haben.
- 4. Wählen Sie aus dem nun erscheinenden Menü den Punkt EIGENSCHAFTEN aus.
- 5. Das folgende Fenster ist wie ein Karteikastensystem aufgebaut. Wählen Sie dort die Karte Programm.
- 6. Klicken Sie auf den Schalter Erweitert.
- 7. Sie haben jetzt das Fenster Erweiterte Programmeinstellungen geöffnet. Klicken Sie in das Kästchen MS-DOS-Modus und Neue MS-DOS-Konfiguration angeben. Nun sind die beiden Kofigurationsfenster aktiv.
- 8. Vergleichen Sie die Einträge ihrer AUTOEXEC.BAT und CONFIG.SYS aus dem Programm SYSEDIT.EXE mit den Einträgen aus dem Eigenschaftsmenü.

Sollten Sie keinen der folgenden Einträge in Ihren Systemdateien finden, oder keine CONFIG.SYS besitzen, können Sie die notwendigen Einträge auch den Readme- bzw. Liesmich-Files der Installationsdisketten Ihrer Hardwarekomponenten entnehmen. Folgende Einträge müssen Sie aus Ihren Originaldisketten übernehmen:

#### **config.sys**

– Devicehigh=C:\mouse\mouse.sys //bzw. mouse.exe

(alternativ dazu ist es auch möglich, die mouse.exe, bzw. mouse.com in der AUTOEXEC.BAT mit "Loadhigh" zu laden.)

– Devicehigh=C:\win95\C:\MTM\MTMCDAI.SYS /D:MTMIDEO1 /L:GR (oder ähnlich für Ihr CD-ROM Laufwerk)

#### **autoexec.bat**

- Loadhigh C:\win95\COMMAND\MSCDEX.EXE /S /D:MTMIDEO1 /M:12 /E /V (oder ähnlich für Ihr CD-ROM Laufwerk)
- Loadhigh C:\win95\smartdrv.exe
- Loadhigh keyb gr,,C:\win95\COMMAND\keyboard.sys
- SET BLASTER=A220 I5 D1 T4 (oder ähnlich für Ihre Soundkarte)

DIESE EINTRÄGE SIND NUR BEISPIELE UND MÜSSEN DURCH DIE ORIGINALEINTRÄGE IHRER KONFIGURATION ERSETZT WERDEN !! Weitere Beispielkonfigurationen für DR-DOS, Novell-DOS, Windows, Windows NT, und OS/2 finden Sie auf der CD in der Datei **CONFIG.TXT**.

#### **MAUS- UND TASTATURSTEUERUNG**

#### **Einmaliges Drücken Linke Maustaste:**

- Aktiviert die hervorgehobene Menüauswahl
- Aktiviert die Auswahl, die durch das Icon (Bild) dargestellt wird, das sich unter dem Mauspfeil befindet
- Wählt aus, z.B. Gegenstände, Helden, Gegner ...
- Ermöglicht die Bewegung in der Stadt, wenn die Maus sich im Sichtfenster befindet. Dann wird anstatt des normalen Mauspfeils ein roter Pfeil angezeigt, der angibt, in welche Richtung sich die Gruppe bei Mausklick bewegt.

#### **Einmaliges Drücken Rechte Maustaste:**

- Öffnet das Menü und zeigt die aktuellen Auswahlmöglichkeiten an.
- Bricht die aktuelle Auswahl oder Aktion ab.

#### **Doppelklick linke Maustaste:**

- Aktiviert die Zustandsübersicht des Helden, der sich unter der Maus befindet.
- Betreten einer Örtlichkeit (z. B. Haus, Taverne)

#### **Gedrücktes Halten linke Maustaste:**

– Bewegt die Gruppe im Smoothmodus in die Richtung, die vom roten Mauspfeil im Stadtfenster angegeben wird.

#### **ESC:**

- Bricht die aktuelle Auswahl ab.
- Verläßt den aktuellen Standort der aktiven Heldengruppe.

#### **Tastatur steuerung:**

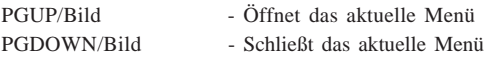

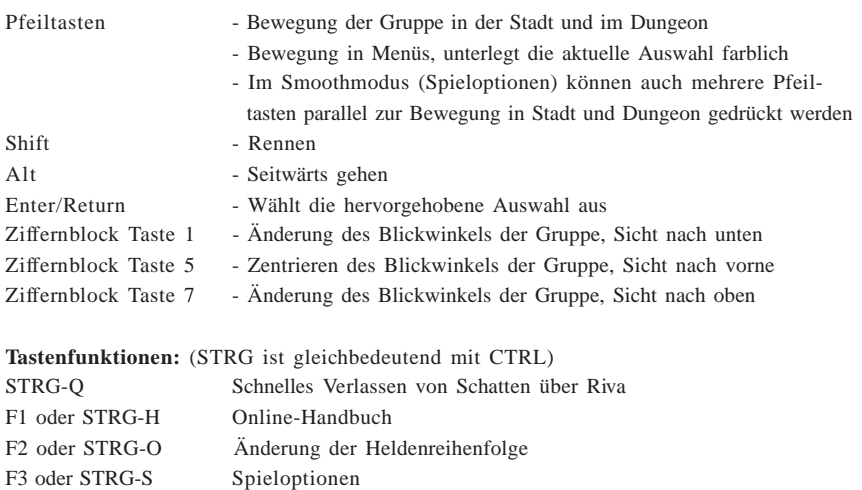

- F4 oder STRG-T Datum und Uhrzeit
- F5 oder STRG-J Aufruf des Tagebuchs
- F6 oder STRG-M Automap
- F7 oder STRG-D Disk-Optionen
- F8 oder STRG-E Aufruf der Zustandsübersicht
- F9 oder STRG-W Spielpunkte anzeigen
- F10 oder STRG-I Gegenstandsverteiler
- STRG-P Spiel pausieren (Ende durch beliebige Taste)
- STRG-V Umschalten von Maske auf Vollbildschirm

## **Icons und Symbole**

## **Der Hauptbildschirm**

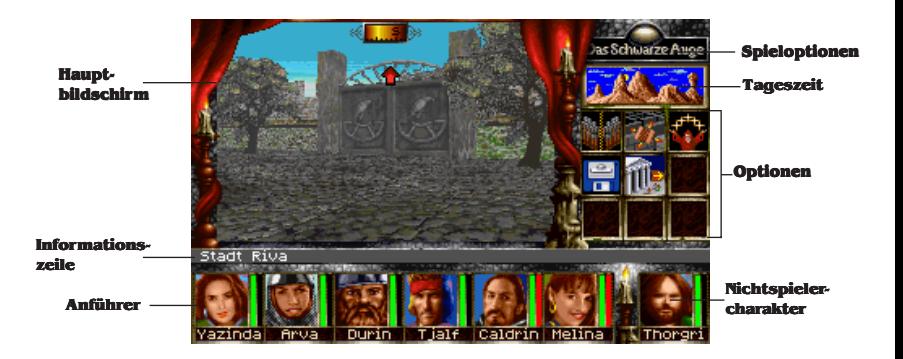

![](_page_9_Picture_75.jpeg)

### **BESTELLKARTE**

Hiermit bestelle(n) ich (wir) zu Ihren Allgemeinen Versand- und Lieferbedingungen folgende Produkte auf Rechnung:

![](_page_10_Picture_128.jpeg)

#### **BESTELLER**

![](_page_10_Picture_129.jpeg)

Bitte einsenden an:

![](_page_10_Picture_130.jpeg)

**Online-Bestellungen über: COMPUSERVE: go topforum - oder - INTERNET: http://www.topware.com BESTELL-TELEFON: 0621 - 48 286 700** 

# **Jetzt neu - der TopWare-Club**

Neuheiten, Infos, Specials, Meinungen, Club-News, Direkt-Service ... und ... und!

Kein Club-Beitrag, keinerlei Kaufverpflichtung, aufhören wann immer Sie wollen: Herzlich willkommen!

Alles zu TopWare: Neuheiten, Infos, Specials, Meinungen, Club-Angebote, Club-News, Direkt-Service ... und ... und ...! Und jedes neue TopWare-Club-Mitglied erhält seine persönliche TopWare-Club-Karte (Gültigkeistdauer 1 Jahr) und eine hübsche Anstecknadel. Sie füllen nur den Aufnahmeantrag aus (oder eine Kopie), ab in die Post oder aufs Fax damit und ... schon sind Sie dabei!

Den ausgefüllten und unterzeichneten Aufnahmeantrag senden Sie bitte ausreichend frankiert an:

**TopWare CD-SERVICE AG Club-Sekretariat Markircher Str. 25 68229 Mannheim Telefon: 0621-4805-0 Telefax: 0621-4805-200**

![](_page_11_Picture_6.jpeg)

![](_page_12_Picture_0.jpeg)

## **A U F N A H M E A N T R A G**

Hiermit beantrage ich die Aufnahme als Mitglied in den TopWare-Club. Die Mitgliedschaft ist kostenlos und gilt jeweils für 1Jahr und kann jederzeit schriftlich gekündigt werden. Ein Rücktrittsrecht zum Beitritt wird innerhalb von 14 Tagen gewährt.

![](_page_12_Picture_46.jpeg)

### **BESTELLKARTE - zur Nordlandtrilogie "DAS SCHWARZE AUGE"**

Hiermit bestelle(n) ich (wir) zu Ihren Allgemeinen Versand- und Lieferbedingungen folgende Produkte auf Rechnung:

![](_page_13_Picture_143.jpeg)

#### **BESTELLER**

![](_page_13_Picture_144.jpeg)

**Online-Bestellungen über: COMPUSERVE: go topforum - oder - INTERNET: http://www.topware.com BESTELL-TELEFON: 0621 - 48 286 700** 

#### **In der Stadt, im Lager und im Dungeon (wichtige Icons)**

![](_page_14_Picture_1.jpeg)

**Gebäude verlassen**

![](_page_14_Picture_3.jpeg)

**Ein Gespräch beginnen (überall)**

![](_page_14_Picture_5.jpeg)

**Heldenoptionen (Tempel)**

![](_page_14_Picture_7.jpeg)

**Diskettenoptionen (Tempel)**

![](_page_14_Picture_9.jpeg)

**Ein Opfer bringen (Tempel/Opferstock)**

![](_page_14_Picture_11.jpeg)

**Ein Wunder erbitten (Tempel)**

![](_page_14_Picture_13.jpeg)

**Held aufnehmen (Tempel)**

![](_page_14_Picture_15.jpeg)

**Held entlassen (Tempel)**

![](_page_14_Picture_17.jpeg)

**Held löschen (Tempel)**

![](_page_14_Picture_19.jpeg)

**Held erschaffen (Tempel)**

![](_page_14_Picture_21.jpeg)

**Entlausen**

![](_page_14_Picture_23.jpeg)

![](_page_14_Picture_24.jpeg)

**Verkaufen (alle Händler)**

**Feilschen (alle Händler)**

![](_page_14_Picture_27.jpeg)

**Vorherige Seite (Händler/ Tagebuch)**

**Vorherige Spalte (alle Händler, Warenauswahl)**

**Nächste Spalte (alle Händler, Warenauswahl)**

![](_page_14_Picture_31.jpeg)

**Reparierte Waffe(n) abholen (Schmied)**

![](_page_14_Picture_33.jpeg)

**Amüsieren (Bordell)**

![](_page_14_Picture_35.jpeg)

**Magie anwenden**

**Baden (Badehaus)**

![](_page_14_Picture_38.jpeg)

**Massage (Badehaus)**

![](_page_14_Picture_40.jpeg)

**Komplettservice (Badehaus)**

![](_page_14_Picture_42.jpeg)

![](_page_14_Picture_43.jpeg)

![](_page_14_Picture_44.jpeg)

**Krankheit heilen (Kräuterkundige/ Wahrsagerin)**

![](_page_14_Picture_46.jpeg)

**Gift neutralisieren (Kräuterkundige/ Wahrsagerin)**

![](_page_14_Picture_48.jpeg)

**Entsteinern (Wahrsagerin)**

![](_page_14_Picture_50.jpeg)

**Wahrsagen/ Zukunft vorhersagen (Wahrsagerin)**

![](_page_14_Picture_52.jpeg)

**Ausrüsten**

#### **Wichtige Icons (Fortsetzung)**

![](_page_15_Picture_1.jpeg)

**Essen und Trinken (Taverne/Herberge)**

![](_page_15_Picture_3.jpeg)

**Eintrag schreiben (Tagebuch)**

![](_page_15_Picture_5.jpeg)

**Textmarken verbergen (Automap)**

**Gruppe aufteilen (Dungeon)**

![](_page_15_Picture_8.jpeg)

![](_page_15_Picture_9.jpeg)

![](_page_15_Picture_10.jpeg)

![](_page_15_Picture_11.jpeg)

![](_page_15_Picture_12.jpeg)

**Textmarke lesen (Automap beim Teleportzauber)**

**(Automap)**

**Eintrag suchen (Tagebuch)**

**Zimmer mieten (Herberge)**

**Gruppe vereinen (Dungeon)**

![](_page_15_Picture_15.jpeg)

**Schlafen (Unterschlupf/ Herberge)**

![](_page_15_Picture_17.jpeg)

n.

**Eintrag drucken (Tagebuch)**

**Textmarke löschen (Automap)**

![](_page_15_Picture_20.jpeg)

**Teleportieren (Automap beim Teleportzauber)**

**Auf andere Gruppe umschalten (Dungeon)**

![](_page_15_Picture_23.jpeg)

![](_page_15_Picture_24.jpeg)

#### **Bericht des Schreibers Beregon**

Merkwürdige Ereignisse haben in den letzten Wochen unser geliebtes Reich erschüttert. Gerüchte über eine Gruppe furchtloser Recken dringen bis in die letzten Winkel Aventuriens und, bei den Zwölfen, die Horde der schwarzpelzigen Orks scheint nicht mehr aufzuhalten zu sein. Lange verschollene magische Artefakte tauchen plötzlich wieder auf, und vor kurzem erreichte uns die Nachricht, daß sich die Völker der Elfen und Zwerge gegen den Ansturm der wilden Orks verbünden wollen - ein sehr ungewöhnlicher Umstand, reicht doch ein solcher Bund bis in die Zeiten des ersten Orkkrieges zurück. Diese irgendwie miteinander verketteten Ereignisse haben den Schreiber Beregon Selmar dazu bewogen, im Namen der Zwölfgötter seine Nachforschungen zu betreiben. Der Bericht, den er uns vor kurzem aus dem umkämpften Lowangen zukommen ließ, enthüllt einige der merkwürdigen Begebenheiten. Doch lest selbst:.

Ich habe mir hier die Aufgabe gestellt, Bericht zu erstatten über eine außergewöhnliche Gruppe von Leuten, und fürwahr, ich bin zu erstaunlichen Erkenntnissen gelangt. Ich weiß nicht, ob meine Mühen überhaupt belohnt werden, bin ich doch momentan durch meine Nachforschungen in eine schwierige Lage gekommen, denn ich befinde mich zur Zeit im besetzten Lowangen. Noch vor wenigen Monaten war dies eine blühende Stadt und der Mittelpunkt des Handels im Svelltland. Jetzt wird sie von grausamen Orks berannt, die ihren Belagerungsring immer enger um die Stadt legen. Nur ihre günstige Verteidigungsposition und die massiven Stadtmauern schützen sie noch vor den Horden. Doch die Angst unter der Bevölkerung wächst täglich, weiß doch niemand, wann die Orks den nächsten Angriff wagen und wie lange die Vorräte zum Überleben reichen. Unfähig die Stadt selbst verlassen zu können und um die Hoffnung bangend, daß ich einen wagemutigen Boten finde, der diesen Bericht in die Kaiserstadt Gareth befördert, sitze ich hier in der Taverne am Wassergraben bei einigen Bieren, die - wie ich dem Geschmack nach vermute - täglich mehr und mehr verdünnt werden um den Vorrat zu strecken, und schreibe über einige Helden, deren Taten mir erstmals im Sturmfels-Keller in Thorwal ans Ohr drangen.

So nahm diese wahrhaft epische Geschichte auch ihren Anfang in Thorwal, der Stadt der Freien, wo ich damit beschäftigt war, thorwalsche Heldensagen in Garethi zu übersetzen. Die Gastfreundschaft des thorwaler Volkes und speziell der Familie Hildórien sei hier nur am Rande erwähnt.

Den Berichten zufolge soll Hetmann Tronde persönlich eine Gruppe von wackeren Streitern mit der Suche nach dem legendären Schwert "Grimring" beauftragt haben. Diese sagenumwobene Klinge gehörte dereinst dem Helden Hyggelik, der vor langer Zeit mit seinen Kameraden ins Orkland aufgebrochen war, von dort aber nie zurückkehrte. Vor "Grimring", so kann man von jedem Thorwaler erfahren, hätten die Schwarzpelze eine namenlose Furcht. Tronde faßte deshalb den wagemutigen Plan, verläßliche Abenteurer auszuschicken, das Schwert zu suchen, um auf diese Weise der wachsenden Bedrohung Thorwals durch die Orks Herr zu werden. Allerdings wußte niemand etwas über den Verbleib dieses Schwertes. Wohl berichtet die Sage von einer Karte, die den genauen Fundort anzeigen soll, doch ist diese Karte laut Legende dereinst in neun Teile zerrissen und über ganz Thorwal verteilt worden.

Hier verliert sich die Spur der Helden, und ich dachte schon, ich würde nie wieder von ihnen hören.

Dann endlich, als ich die Hoffnung schon aufgeben wollte, berichtete mir eine Gruppe von Jägern und Fährtensuchern von einer Begegnung mit einem Trupp von Abenteurern zwischen Phexcaer und dem Einsiedelsee, bei denen es sich um die von Tronde beauftragten Helden handeln muß. Denn sie haben ihren Erzählungen nach nicht nur das sagenhafte Schwert "Grimring" gefunden, sondern seien darüber hinaus auch noch in mutiger Absicht auf dem Weg, sich der orkischen Streitmacht entgegenzustellen. Der Ausgang eines Zweikampf zwischen einem der Helden und einem ausgewählten Ork-Krieger war dann auch ausschlaggebend für den Rückzug des orkischen Heerwurmes.

Natürlich war ich bestrebt, diese außergewöhnlichen Helden selbst kennenzulernen und so machte ich mich auf den Weg, nach ihnen zu suchen. Fündig wurde ich erst lange Zeit später, und das ist nun einige Wochen her, in Kvirasim. Leider traf ich die Helden dort nicht an, denn wahrhaft ruhelos sind diese 6 furchtlosen Männer und Frauen. Wie ich schnell herausfand, stellten sie sich erneut den Orken, die zu der Zeit schon fast den gesamten Svelltschen Städtebund bedrohten. Aus verläßlicher Quelle - und nur solche ziehe ich in Betracht, - konnte ich erfahren, daß die Gesuchten inzwischen, von Vorsehung oder göttlichem Willen geführt, mit dem elfischen Botschafter Elsurion Sternenlicht in Kontakt getreten waren. Dieser bat die Recken, den lange verlorenen "Salamanderstein" wiederzubeschaffen. Dieses uralte Wahrzeichen des Bundes zwischen Elfen und Zwergen gegen orkische Bedrohung sollte die beiden Völker erneut vereinen, um der Plage gemeinsam entgegenzutreten. Es wird gemunkelt, daß sich auch ein mysteriöser Händler, angeblich ein Geweihter des Namenlosen, die Hilfe der Helden sichern wollte, indem er eine unvorstellbar hohe Summe Gold für den "Salamanderstein" bot. Erst jetzt, da ich den Fortgang der Dinge weiterverfolgen konnte, kann ich mit Sicherheit sagen, daß diese tapferen Recken auch dieser bösen und widernatürlichen Versuchung die Stirn bieten konnten und nicht den dunklen Mächten erlagen. Als rechtmäßiger Empfänger des "Salamandersteins" wurde der Zwergenprinz Ingramosch genannt, der sich in Lowangen aufhalten sollte.

Auch an dieser Stelle waren einige Mühen vonnöten, die Spur der Gruppe wieder aufzunehmen, denn die Reise hatte sie zwischenzeitlich in einen kleinen Ort namens Finsterkoppen geführt, unter dem sich ein altes Heiligtum des Ingerimm befindet und in welchem auch der gesuchte Stein verborgen lag. Die Reise nach Lowangen durch den Belagerungsring muß dann für die Gruppe sehr mühselig und ermüdend gewesen sein, wie ich am eigenen Leibe feststellen mußte, denn nur so ist zu erklären, daß ihnen der Stein innerhalb der Stadt gestohlen werden konnte. Ich möchte den geneigten Leser an dieser Stelle nicht mit Einzelheiten

meiner Nachforschungen langweilen, denn die Mauer des Schweigens bei den ohnehin nicht für ihre Beredsamkeit bekannten Lowangener Bürgern zu brechen, kostete mich mehr Schweiß und Dukaten als mir lieb war. Ich fand jedoch heraus, daß sie den Salamanderstein offenbar wiedererlangen konnten, denn schon einige Tage nach ihrem Eintreffen in Lowangen sind sie in Richtung Tjolmar abgereist. Wie sie Lowangen verlassen konnten, ist mir bis heute unklar, aber für diese Helden scheint es keine Hindernisse zu geben. Den Grund für ihre Abreise konnte ich alsbald in Erfahrung bringen, denn der Zwergenprinz Ingramosch hielt sich keineswegs in Lowangen auf; demhingegen deuten alle Hinweise auf Tjolmar als seinen augenblicklichen Aufenthaltsort.

Bis gestern abend saß ich so zur Untätigkeit verdammt beim Bier, das seinen Namen schon nicht mehr verdient - aber das hatten wir schon -, als plötzlich eine Nachricht wie ein Lauffeuer durch die Stadt ging: Die Recken hätten in Tjolmar den gefangenen Ingramosch befreit und Elfen und Zwerge würden nun ein Bündnis eingehen, um gemeinsam die Orks zu vertreiben. Dies macht den Eingeschlossenen, und auch mir selbst, wieder etwas Mut. Ich habe sogar einen wagemutigen Burschen kennengelernt, der bereit ist, dieses Schreiben aus Lowangen zu schmuggeln. Sollte ich Weiteres zu berichten wissen oder gar den Helden einmal persönlich gegenübertreten, dann werde ich erneut versuchen, einen Bericht an die Redaktion zu schicken, und die geschätzte Leserschaft darüber sofort in Kenntnis setzen.

Ich danke den Göttern und wünsche mir, einmal diese außergewöhnlichen Leute, auf deren Spuren ich mich nun schon so lange befinde, persönlich kennenlernen zu dürfen.

#### Beregon Selmar, Schreiber

Hier endet der Bericht, der uns durch einen völlig ausgezehrten Boten aus dem belagerten Lowangen überbracht wurde. Versuche unsererseits, Kontakt mit dem Schreiber aufzunehmen, scheiterten bislang. Wir hoffen nicht, daß er zu den zahlreichen Opfern zu zählen ist, die dem Krieg gegen die Orks zum Opfer gefallen sind. Mögen die Taten der genannten Helden einem jeden treuen Aventurier zum Vorbild dienen, diese schweren Zeiten zu überstehen.

## **CREDITS**

## **Ausführung und Realisierung**

Hans-Jürgen Brändle

## **Ausführender Produzent**

Guy Henkel

## **Produzenten**

Werner Fuchs, Jochen Hamma

## **Story**

Hans-Jürgen Brändle, Lothar Ahle, Horst Weidle

### **Programm**

Lothar Ahle, Hans-Jürgen Brändle,

Wolfgang Schulz, Horst Weidle, Erwin Haid, Ulrich Walther

## **Zusätzliche Programmierung**

Rolf Neumann, Ingo Wolf, Daniel Vorhauer, Oliver König, Mario Knezovic, Michael Brinkmann,

Michael Flad, Frank Hermann, Guy Henkel

## **3D-System**

Jürgen Friedrich

## **Grafik**

Vadim Pietrzynski, Markus Henrich, André Taulien, Christian Pollege **Zusätzliche Grafiken**

Lars Müller, Tobias Weingärtner, Stefan Kreschek, Pixlers Vienna, Spellbound Software, Ugurcan Yüce, Bernd Karwath, Orlando Petermann, Martin Sauter

## **Kampf-Szenarien**

Hiep "Sushi" Tran-Trung, Frank Wizemann **Musik und Sound FX**

Guy Henkel

## **Sprecher**

Stefan Heckel-Reusser, Andreas Nickel, Joachim Hall,

Astrid Rashed, Britta Dirks, Guy Henkel

## **Handbuch**

Frank Werschke, Stefan Blanck, Frank Wizemann

## **Satz und Layout**

Frank Werschke, Stefan Blanck

## **Cover Artwork**

Ugurcan Yüce **Lateinische Übersetzung**

## Fritz Bauer

## **Playtesting**

Klaus Schmidbauer, Frank "FCB" Wizemann, Reiner Boss, Grischa "Moonlight" Jacobs, Frank Appelmann, Young-Moo "Ytong" Choi

Wir bedanken uns bei allen, vor allem unseren unzähligen Playtestern, die ihren Teil zur Entstehung dieses Programmes beigetragen haben.

Wir bedanken uns besonders bei der ROLAND Musikinstrumente GmbH für die freundliche Unterstützung.

Copyright ©1996 by Attic Entertainment Software GmbH und Fantasy Productions GmbH. Das Schwarze Auge ist eingetragenes Warenzeichen der Firma Schmidt Spiel + Freizeit GmbH. Alle Rechte vorbehalten. Software, Handbuch, Texte, Tabellen, Grafiken und Namen unterliegen dem Urheberrecht. Kein Teil der Publikation darf in irgendeiner Form reproduziert, gesendet oder in irgendeine andere Sprache übersetzt werden. Der Verband der Unterhaltungssoftware Deutschland (VUD) informiert:

"Seit dem 1.1.1993 ist eine Vermietung von Computerprogrammen nur mit Zustimmung des Berechtigten zulässig. Wir haben an diesem Programm keine Vermiet-Rechte vergeben. Eine Vermietung dieses Computerprogrammes ist daher rechtswidrig und kann straf- und zivilrechtlich verfolgt werden."

#### **Die Nordlandtrilogie**

Nachdem 1993 das erste Computerspiel aus der Serie "Das Schwarze Auge" mit dem Titel "Die Schicksalsklinge" auf CD erschien, folgte Ende 1994 der zweite preisgekrönte Teil "Sternenschweif" ebenfalls auf CD. Der krönende Abschluß der Nordlandtrilogie "Schatten über Riva" ist jetzt endlich auf CD erhältlich. "Schatten über Riva" wird die Handlung von "Schicksalsklinge" und "Sternenschweif" wieder aufgreifen und in einem fantastischen Finale zu ihrem Höhepunkt führen. Alle Spiele der Nordlandtrilogie können mit derselben Gruppe durchgespielt werden, weshalb sich der Start mit "Schicksalsklinge" empfiehlt. Die erfolgreiche Siegergruppe aus "Schicksalsklinge" kann die Abenteuer in "Sternenschweif" bestehen oder aber gleich mit "Schatten über Riva" starten.

Neben der Computerspielserie sind zwei weitere bekannte Serien aus der Reihe "Das Schwarze Auge" erhältlich. Die Schmidt Spiel + Freizeit GmbH hat das zugrunde liegende Rollenspiel im Vertrieb und der Wilhelm Heyne Verlag hat in der Welt von "Das Schwarze Auge" eine vielbeachtete Romanserie etabliert. Wir können allen Fans des Computerspiels sowohl die hochwertigen Rollenspielabenteuer aus dem Hause Schmidt als auch die kurzweiligen und spannenden Romane des Heyne Verlages empfehlen. Die Rollenspiel- und Romanserie sind im einschlägigen Fachhandel erhältlich.

![](_page_22_Picture_61.jpeg)

## **Rückantwort an:**

**attic** Entertainment Software GmbH Sigmaringer Straße 84

D - 72458 Albstadt

 $-23$ 

Nutzen Sie auch unsere telefonische Bestellannahme!

### Telefon: **0 74 31 - 54 323**

Versandgebühren:

![](_page_23_Picture_175.jpeg)

Nachnahme: 5,00 DM

Ab einem Bestellwert von 50 DM entfallen die Versandkosten.

#### **Kreditkartennummer: Gültigkeitsdatum:**

![](_page_23_Figure_7.jpeg)

**Bestellung per Post:**

Füllen Sie diesen Bestellschein aus und schicken ihn in einem ausreichend frankierten Briefumschlag an uns. Wir werden Ihre Bestellung dann schnellstmöglich bearbeiten.

**Auslandslieferung nur gegen Vorkasse, Verrechnungsscheck oder Kreditkarte.**

![](_page_23_Picture_12.jpeg)

**Bitte Kreditkartendaten in verschlossenem Umschlag versenden!**

#### **Menge Artikelbezeichnung**

![](_page_23_Picture_176.jpeg)

**Datum:** Unterschrift:

- 24 -